# **How to upgrade Current Branch 2010 to Current Branch 2103**

I am currently running CB2010. In this post, we will install CB2103 released today.

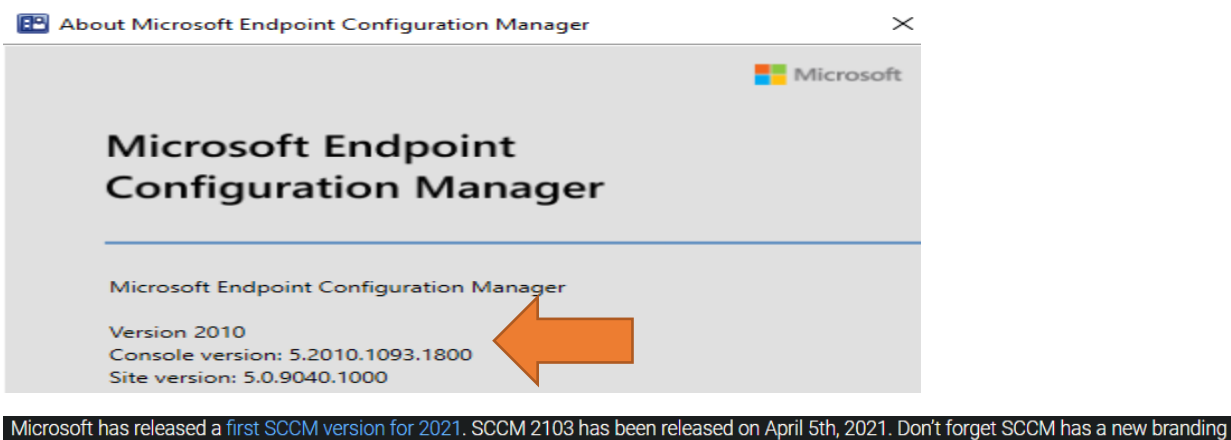

since 1910 - now called Microsoft Endpoint Configuration Manager (MEMCM). This post is a complete step-by-step SCCM 2103 upgrade guide, meaning that if you want to upgrade your existing SCCM/MEMCM installation to the latest SCCM/MEMCM updates, this post is for you.

More about this release here - [https://techcommunity.microsoft.com/t5/configuration-manager](https://techcommunity.microsoft.com/t5/configuration-manager-blog/update-2103-for-microsoft-endpoint-configuration-manager-current/ba-p/2251517)[blog/update-2103-for-microsoft-endpoint-configuration-manager-current/ba-p/2251517](https://techcommunity.microsoft.com/t5/configuration-manager-blog/update-2103-for-microsoft-endpoint-configuration-manager-current/ba-p/2251517)

https://docs.microsoft.com/en-us/mem/configmgr/core/plan-design/changes/whats-new-in-version-2103

<https://docs.microsoft.com/en-us/mem/configmgr/apps/deploy-use/disable-delete-deployments>

SCCM 2002 is the latest baseline version. This means that if you're downloading the source from Volume Licensing, SCCM 2002 will be the starting version of your new SCCM site. Once a new server is built using 2002, you can upgrade to the latest 2103 version after.

# **Support for Current Branch:**

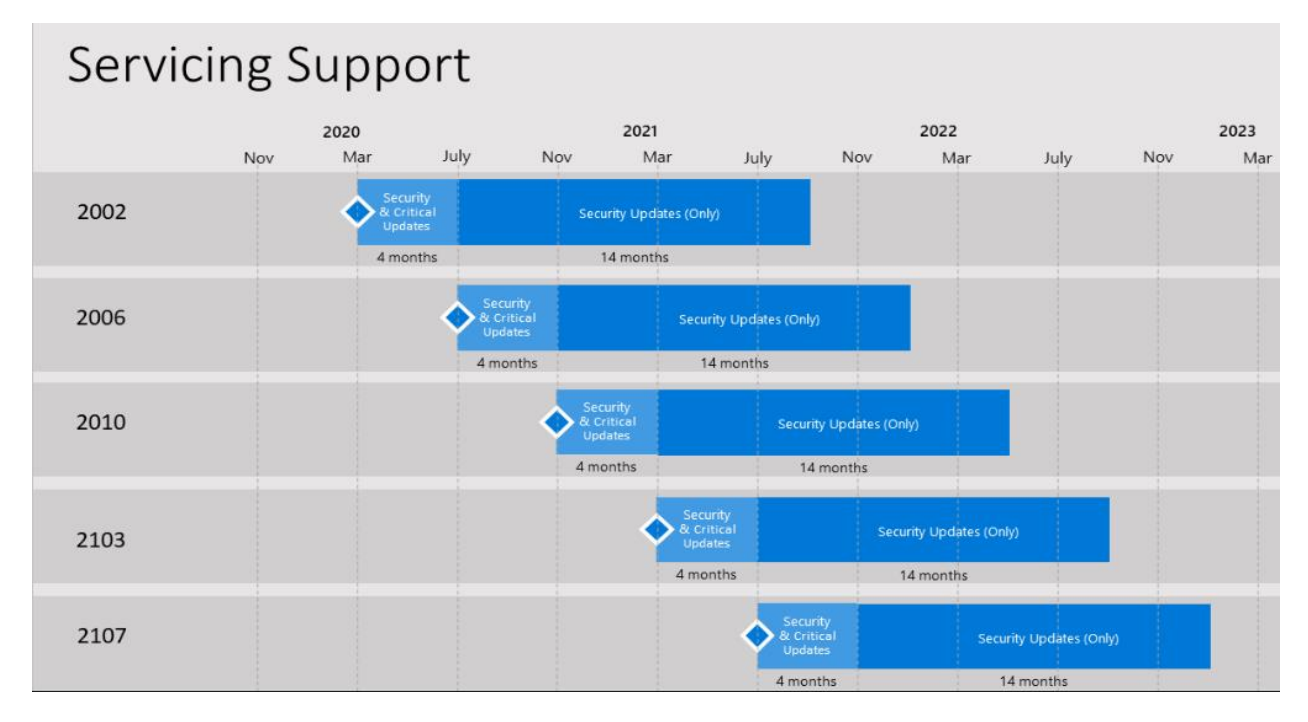

# **Early Update Ring**

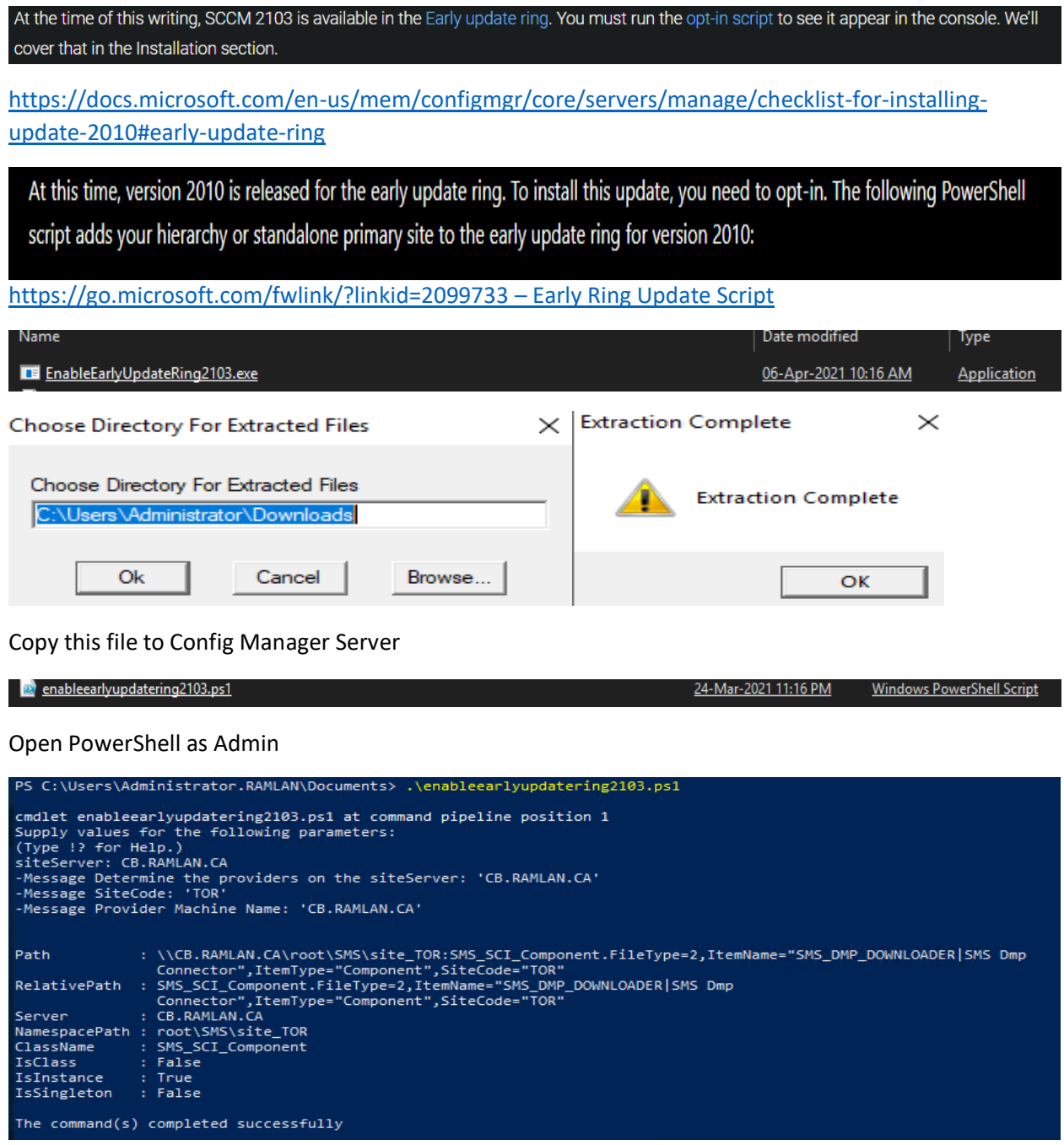

Now wait for the update to show up in the console – click check updates

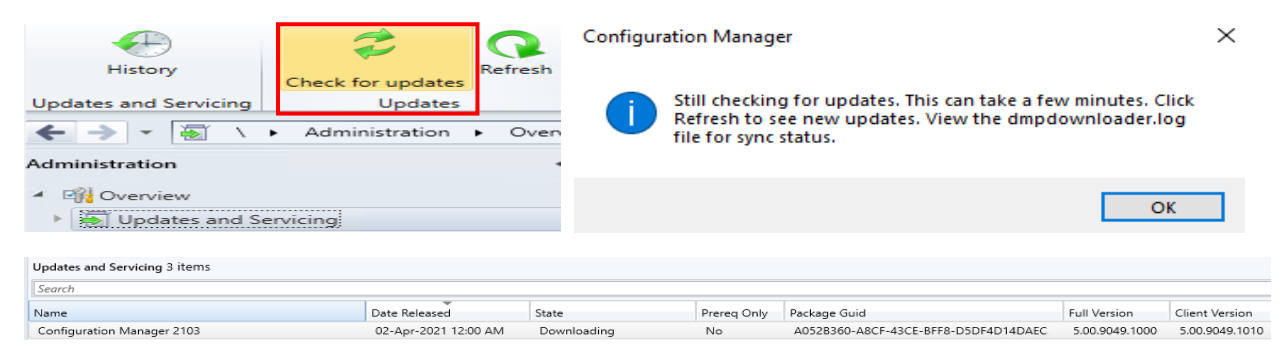

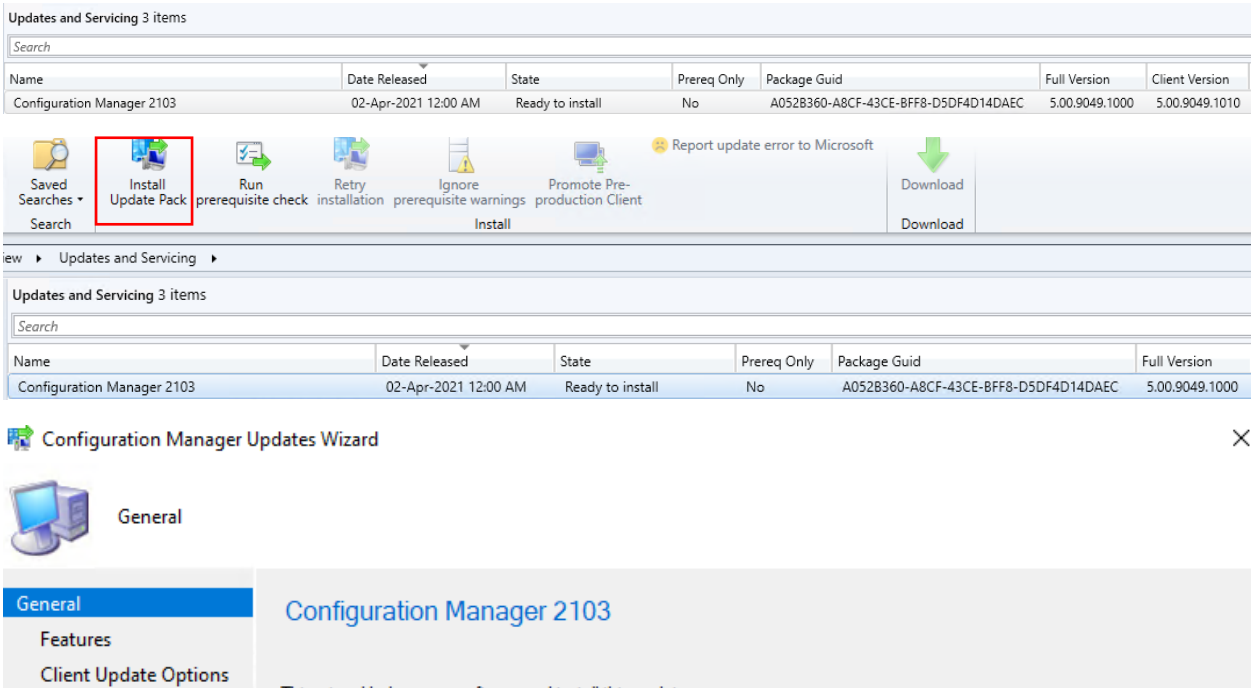

This wizard helps you configure and install this update.

Learn more.

License Terms

Summary Progress Completion

This version includes:

Configuration Manager site server updates<br>Configuration Manager console updates<br>Configuration Manager client updates<br>Fixes for known issues<br>New features

Prerequisite warnings:

 $\boxed{\checkmark}$  Ignore any prerequisite check wamings and install this update regardless of missing requirements.

**Privacy Statement** 

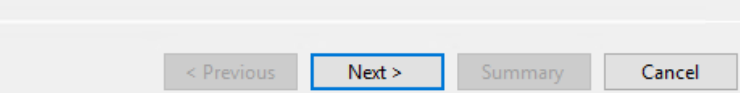

## **Pa** Configuration Manager Updates Wizard

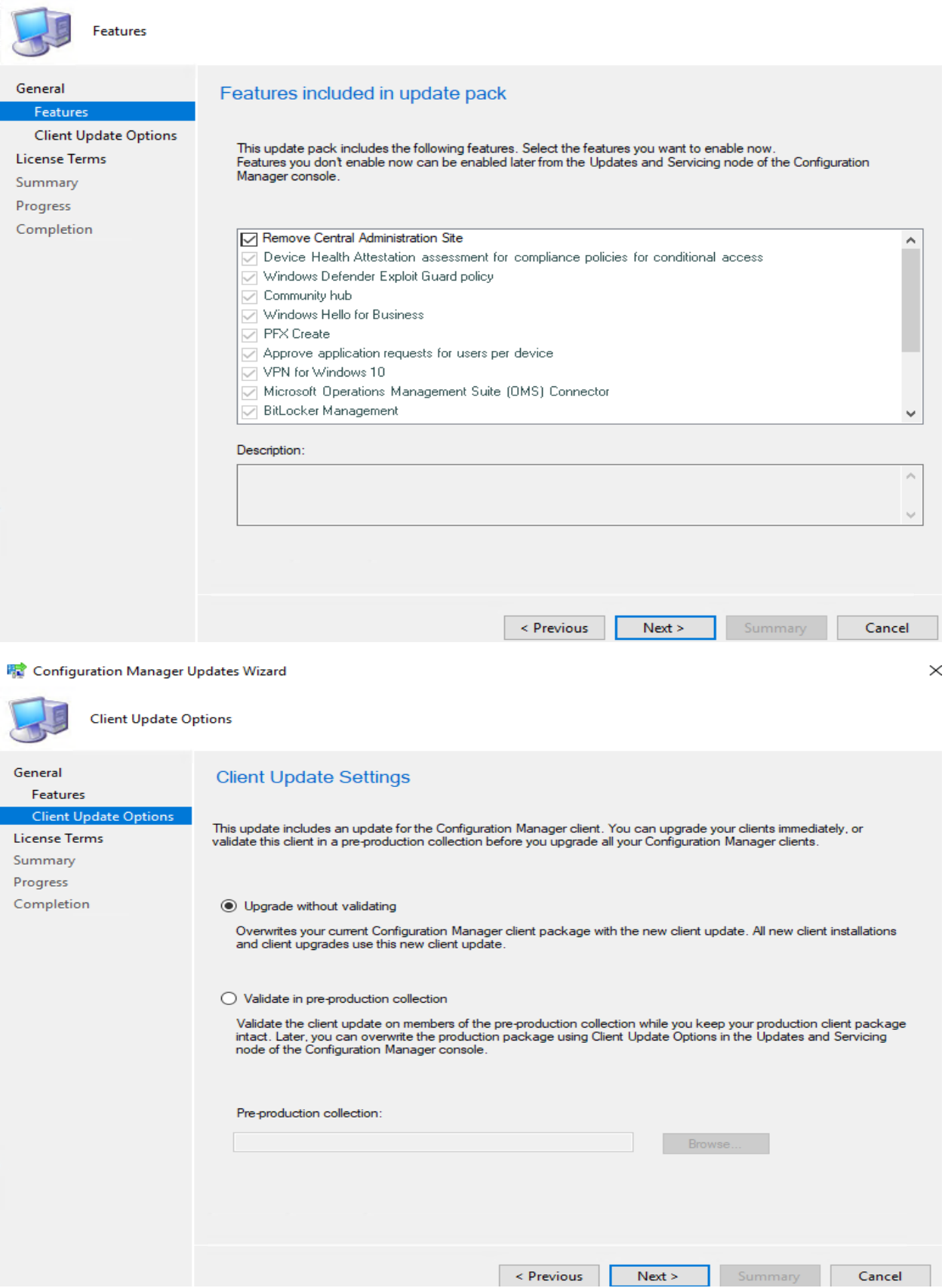

## **精** Configuration Manager Updates Wizard

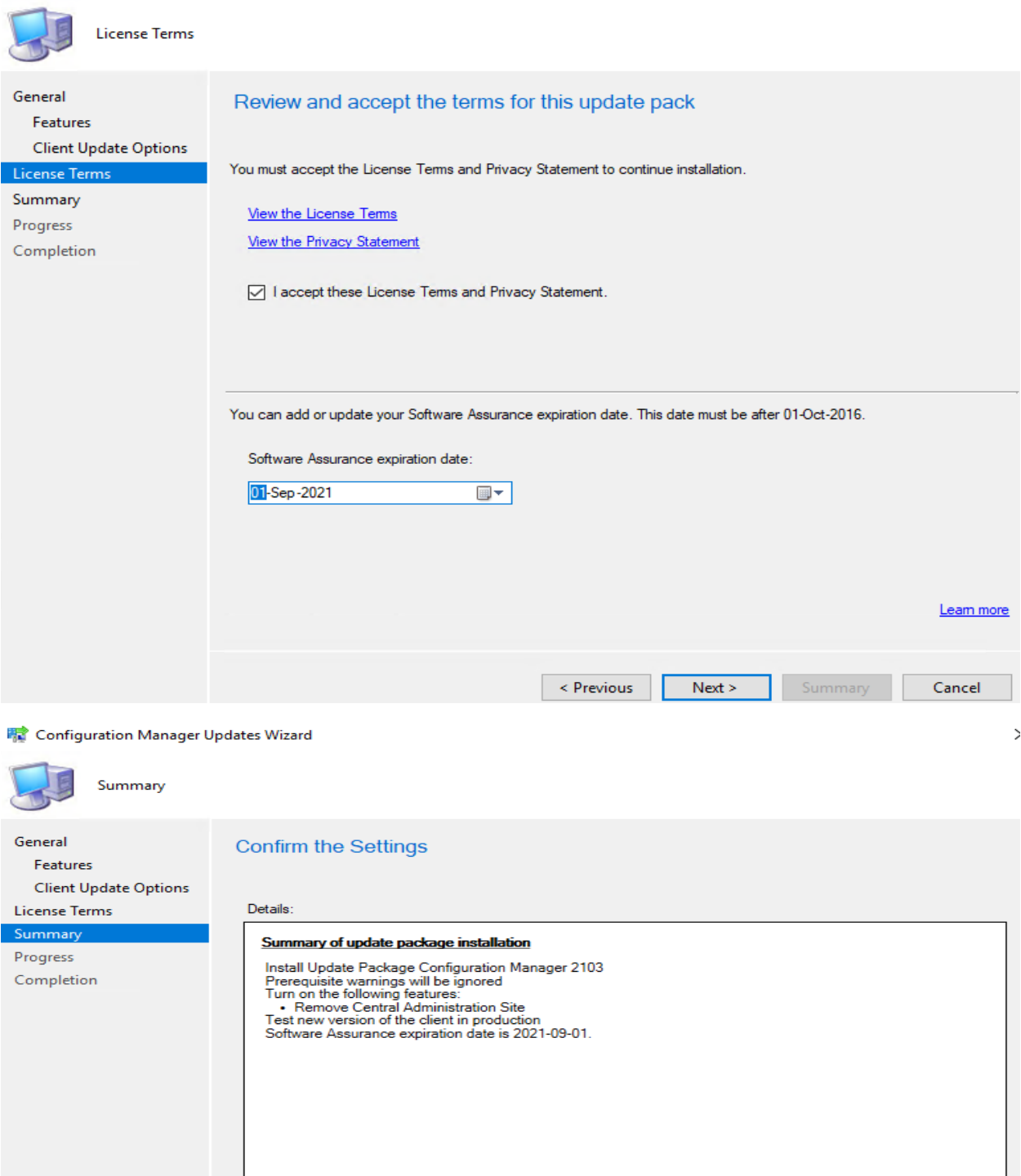

To change these settings, click Previous. To apply the settings, click Next.

 $\leq$  Previous

 $Next >$ 

Summary

Cancel

## **精** Configuration Manager Updates Wizard

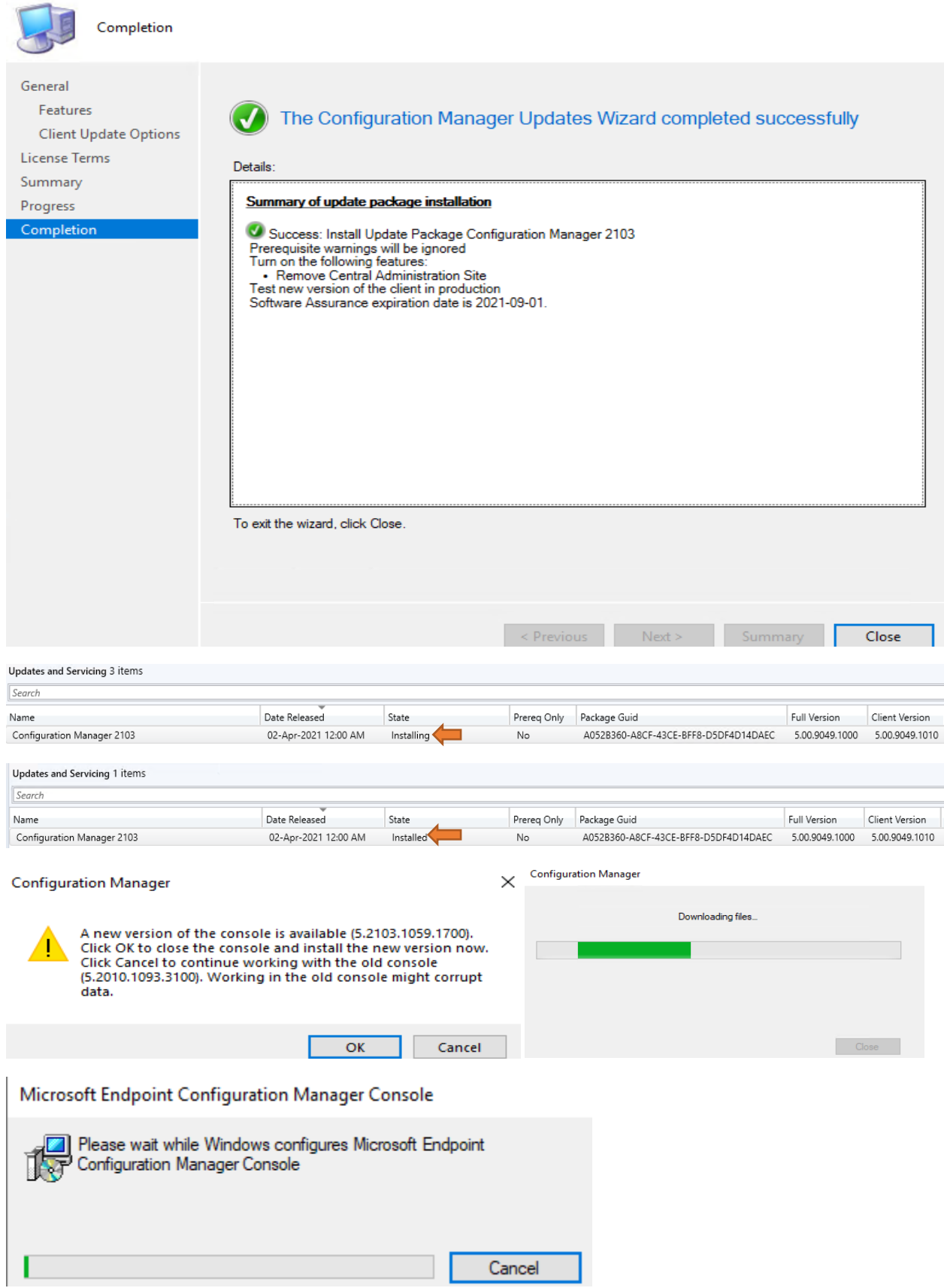

### Update Pack Installation Status

Detailed status for the Configuration Manager 2103 installation on the site TOR:

Refresh  $\overline{\phantom{0}}$ 

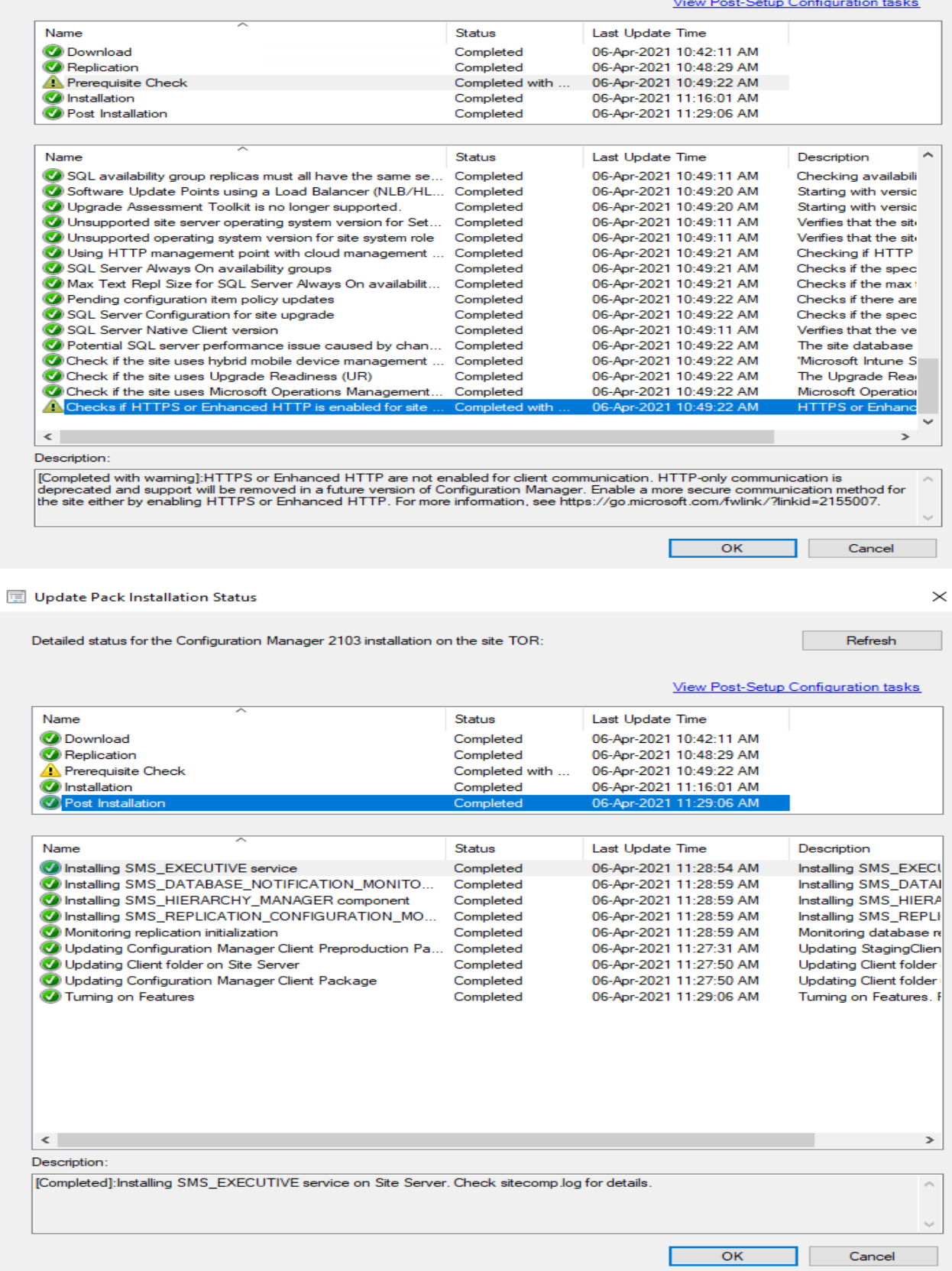

 $\! \times$ 

Microsoft

# **Microsoft Endpoint Configuration Manager**

Microsoft Endpoint Configuration Manager

Version 2103 Console version: 5.2103.1059.1700 Site version: 5.0.9049.1000

# **SCCM SERVERS**

- Go to Administration \ Site Configuration \ Sites
- Right-click your site and select Properties
- Verify the Version and Build number

### Toronto Headquarters Site Properties

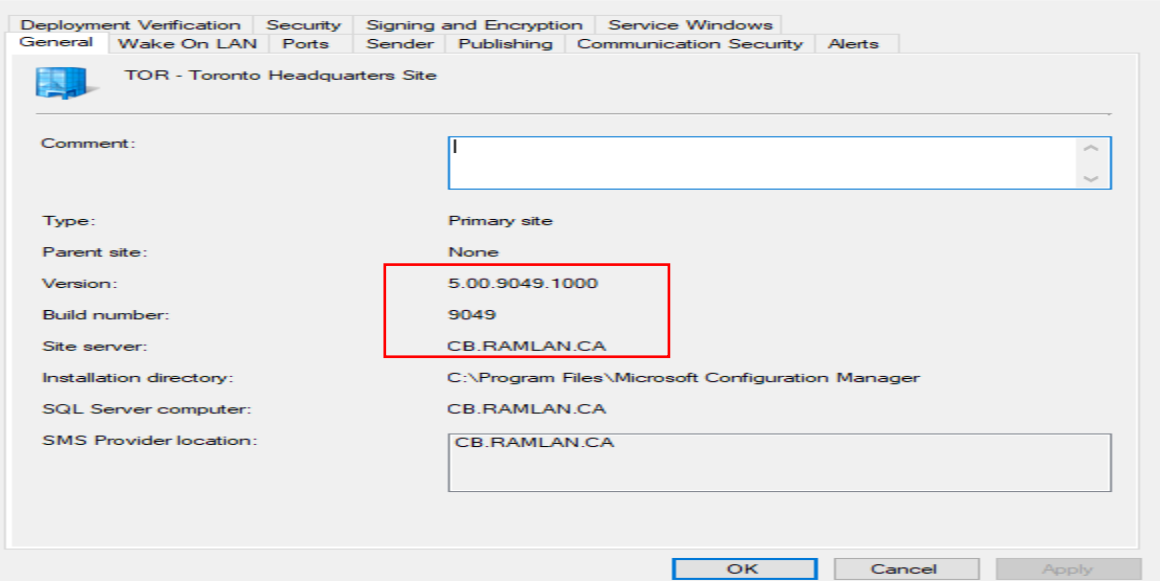

# **SCCM 2103 Version Details**

Following are the version details of Configuration Manager 2103.

- Client Version 5.00.9049.1008
- Full Site Version 5.00.9049.1000
- Site version 5.0.9049.1000
- Console Version 5.2130.1059.1700

# **SCCM 2103 CLIENT PACKAGE DISTRIBUTION** You'll see that the 2 client packages are updated:

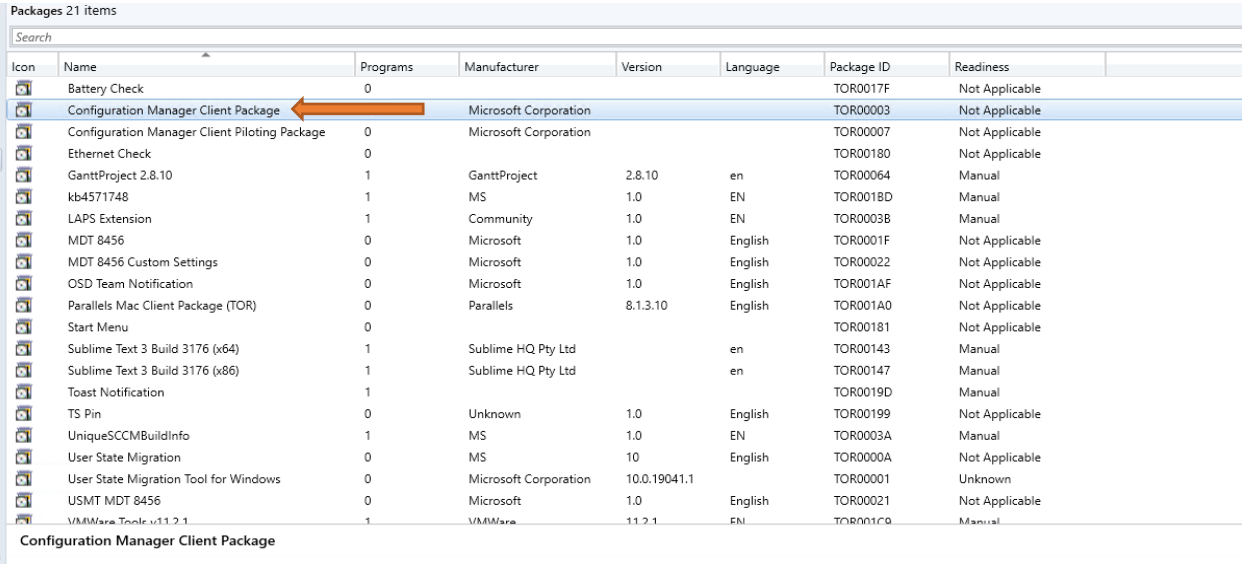

Content Status

TOR00003<br>Configuration Manager Client Package<br>Microsoft Corporation

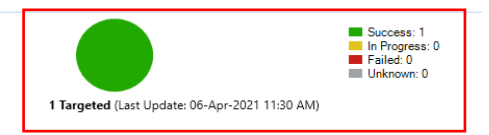

# Now time to check site hierarch settings for client upgrade

Package Properties

Package ID:<br>Name:<br>Manufacturer:<br>Version:<br>Language:

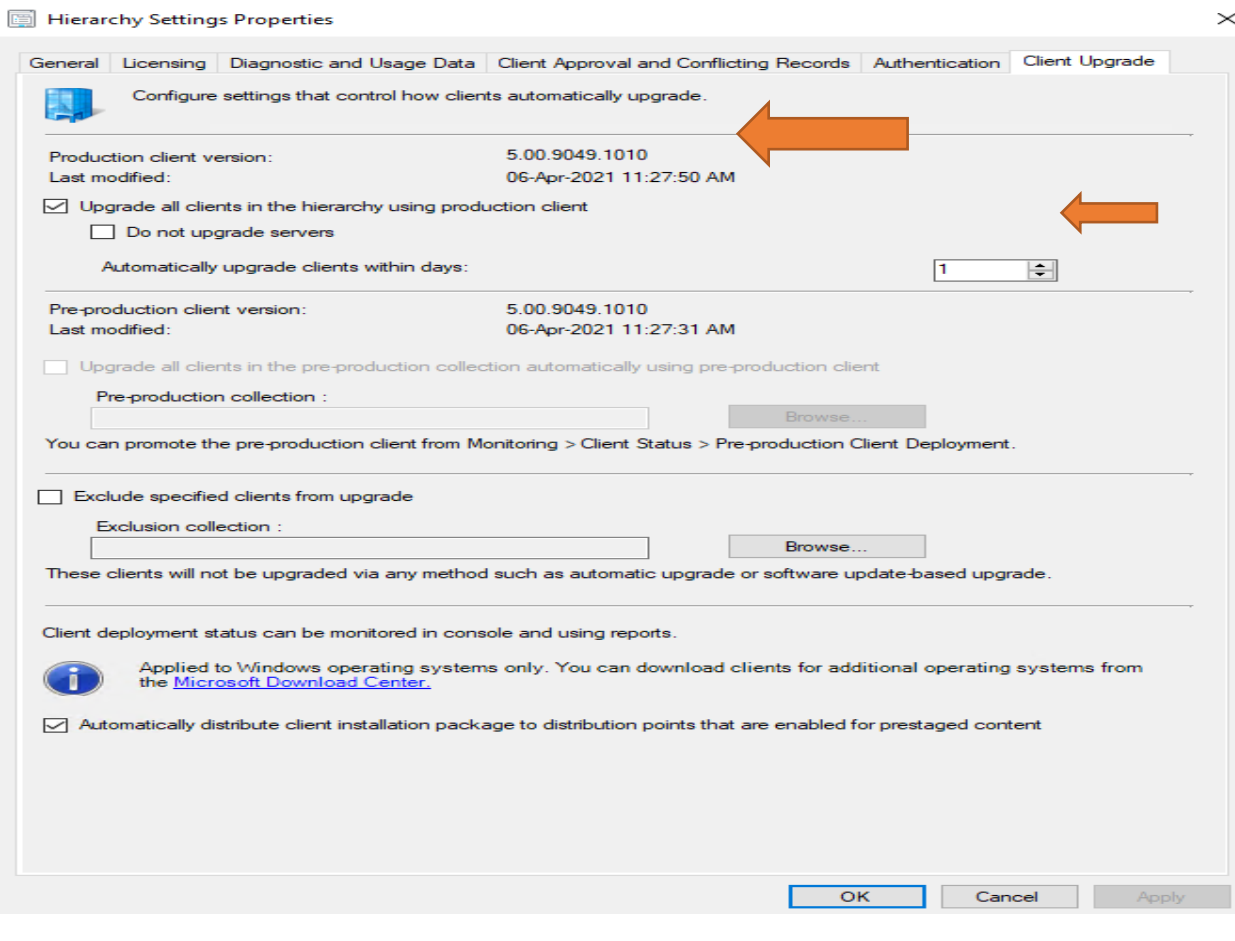

# **Update Boot Images:**

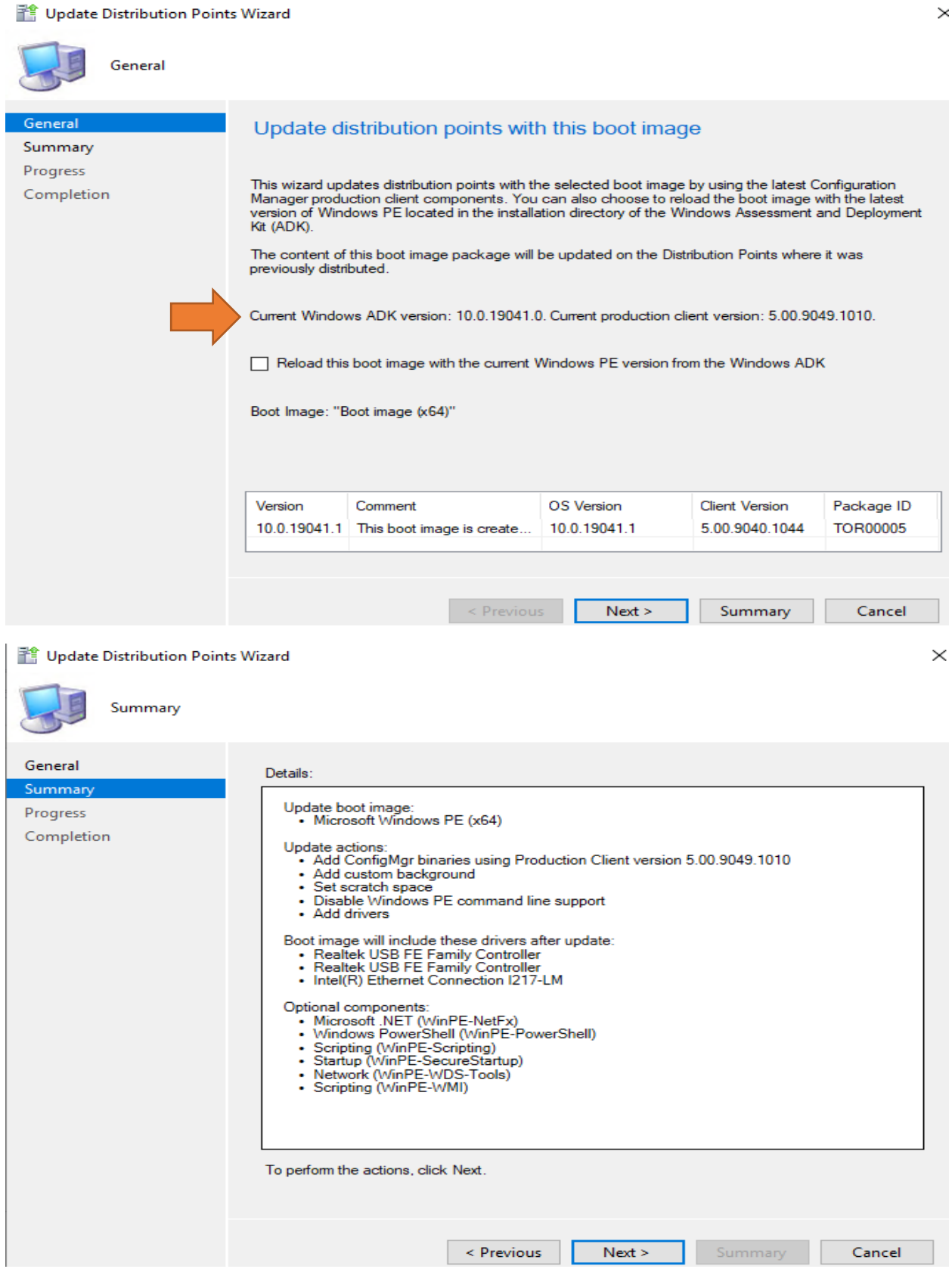

### Update Distribution Points Wizard

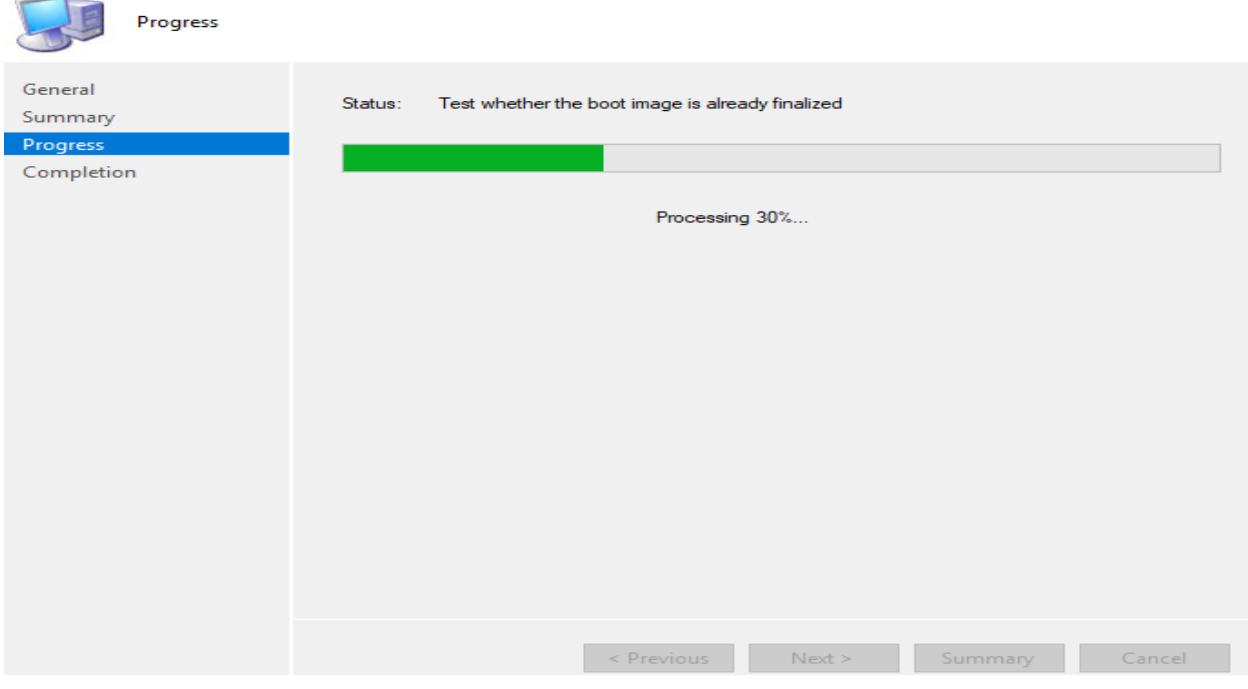

Update Distribution Points Wizard

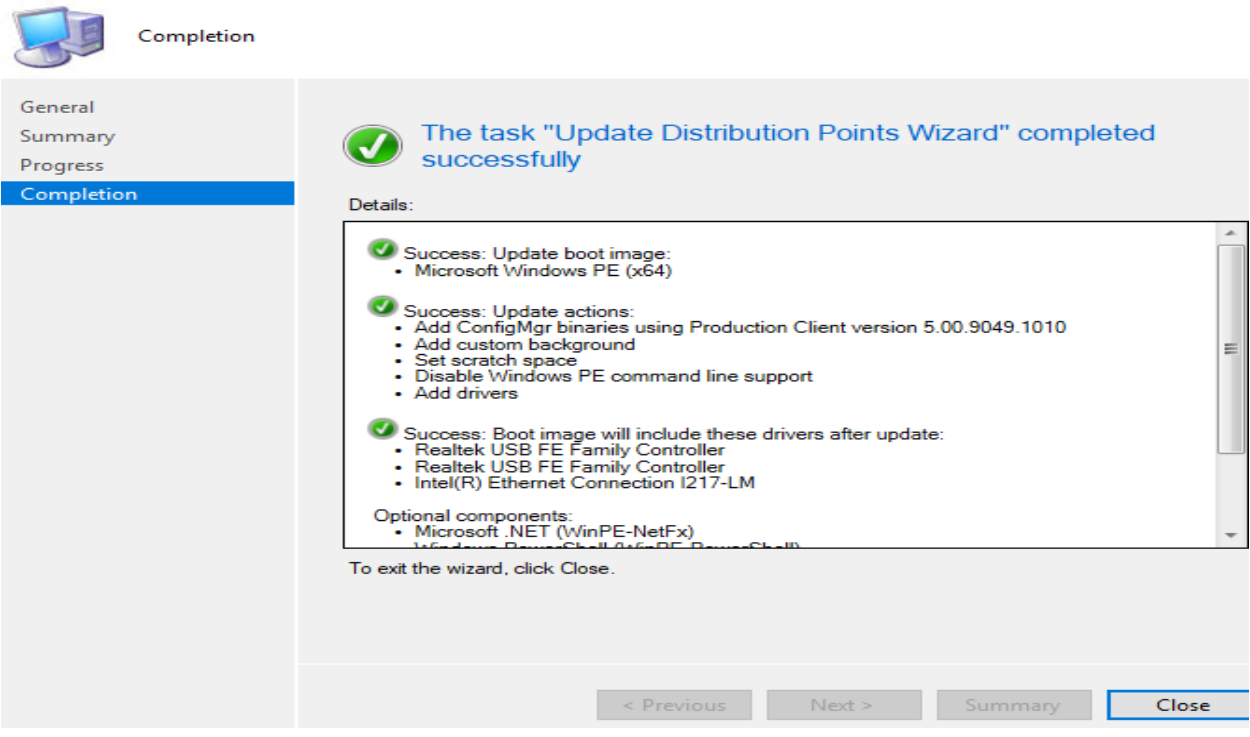

Now the upgrade to CB2103 is complete. I will post another blog covering new features within this release.

Thanks

**Ram Lan 6 th April 2021**